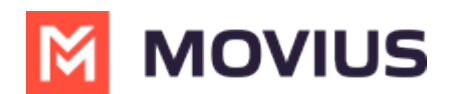

## **WhatsApp Message Reports**

Last Modified on 10/25/2023 8:58 am EDT

Read on to learn how to pull reports on WhatsApp Messages.

## **Overview**

You can retrieve your WhatsApp message reports from theManagement Portal in **Reports** > **Activities** > **Messages**, just as you would SMS messages.

## **How to pull WhatsApp message reports**

- 1. Go to **Reports** then to the **Activities** page.
- 2. Choose **Messages.**

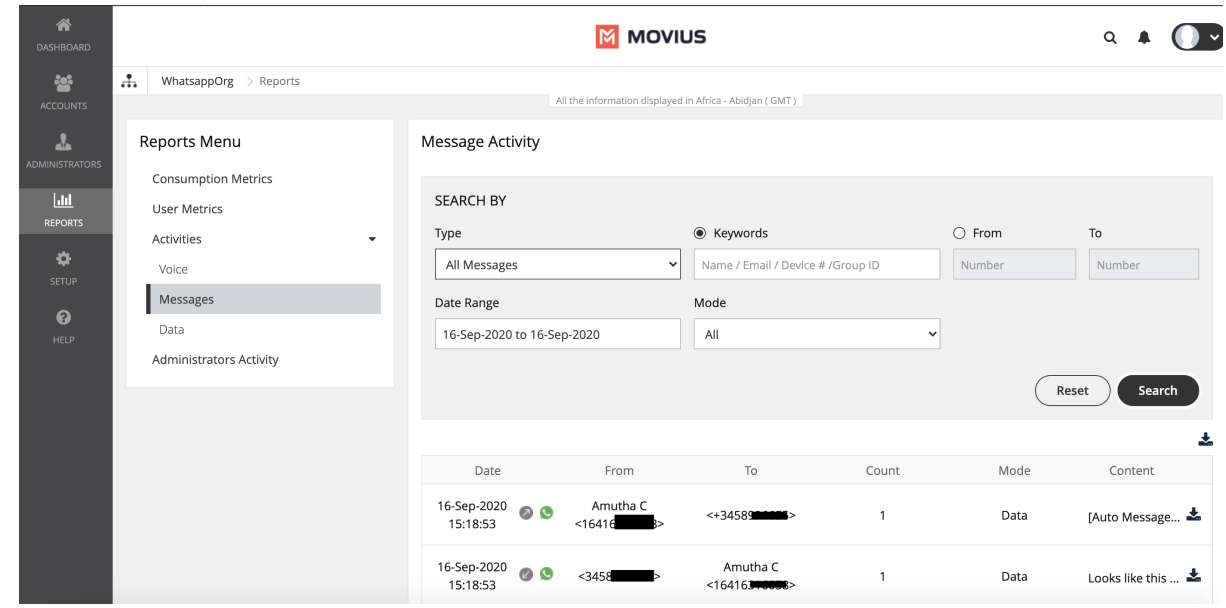

3. WhatsApp messages are indicated by the green WhatsApp icon.

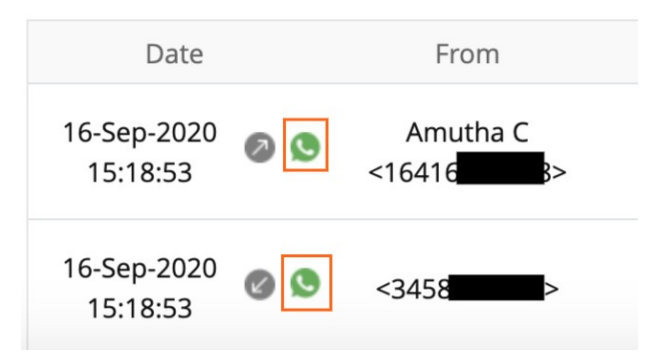

## **Messages activities**

**Field Description of Use**

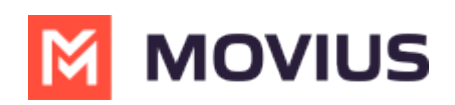

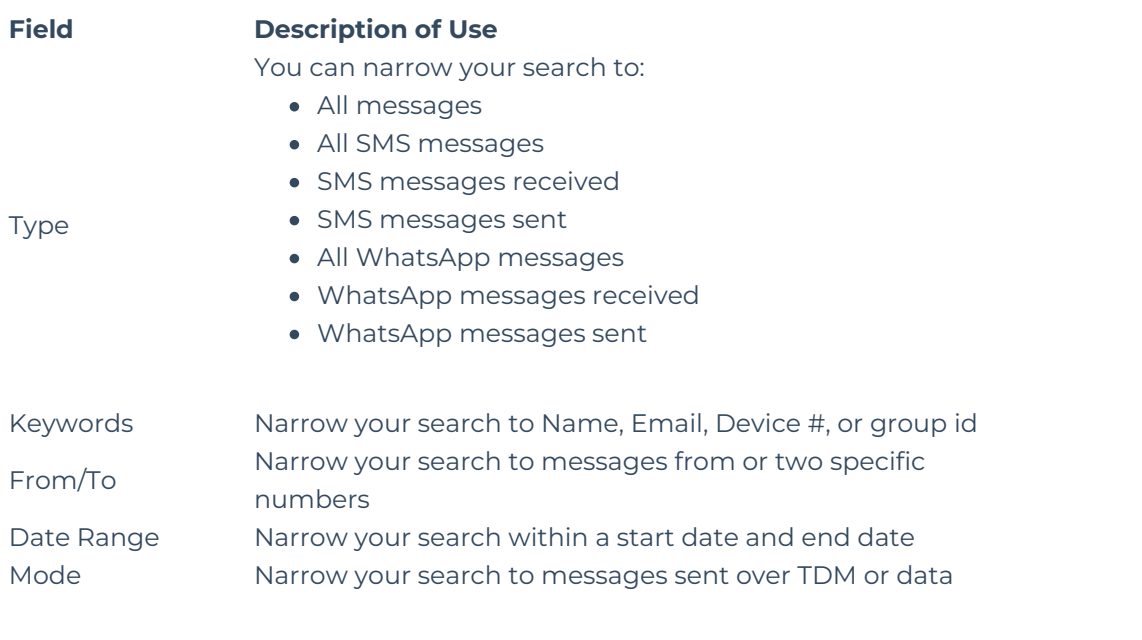